# CATALOG EDITING IN COURSELEAF

2014-2015 Catalog Char Hulsebus Marcia McDowell Iowa State University

### Adding a Course

- Adding experimental courses.
- Adding subheads to an existing course.
- Use the Propose New Course button.

Propose New Course

#### **New Course Proposal**

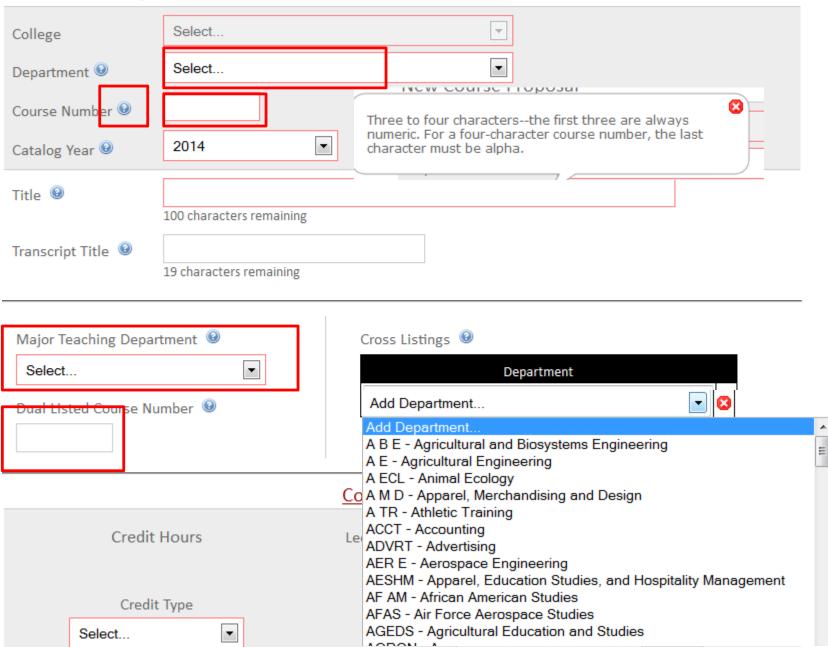

#### **Cross-listed Courses**

- Department with responsibility for teaching the course has authority to edit.
- New cross-lists will show as "Course Not Found" until catalog is published.
- Cross-listed course updates will show when the catalog is published.

#### **Dual-listed Courses**

- Graduate College approval needed BEFORE adding a dual-listed course to the catalog.
- Indicate approval date in justification field.
- Dual list 400-500 level courses.
- Last two digits, titles, and descriptions must match.

#### Lower portion of new course screen

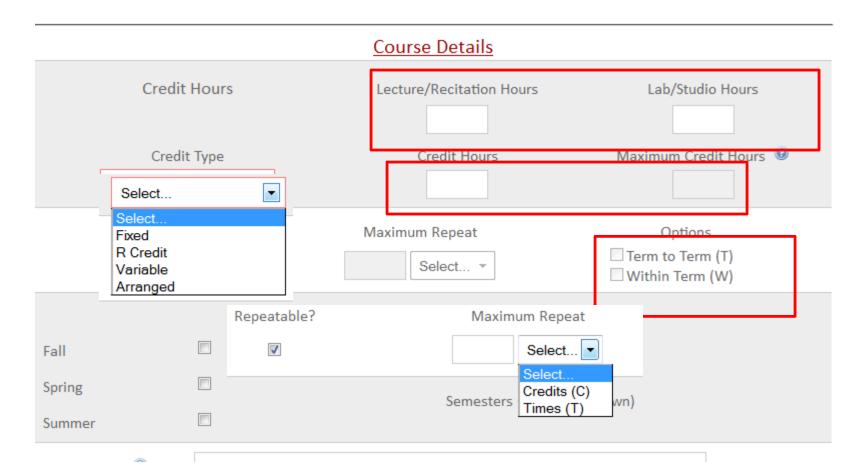

#### Semester Offered options:

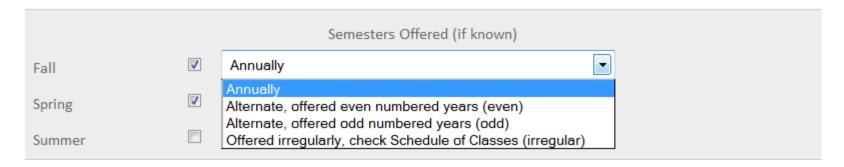

New for 2014-15 catalog by decision from the Faculty Senate Curriculum Committee

Alternate years no longer have a specific year.

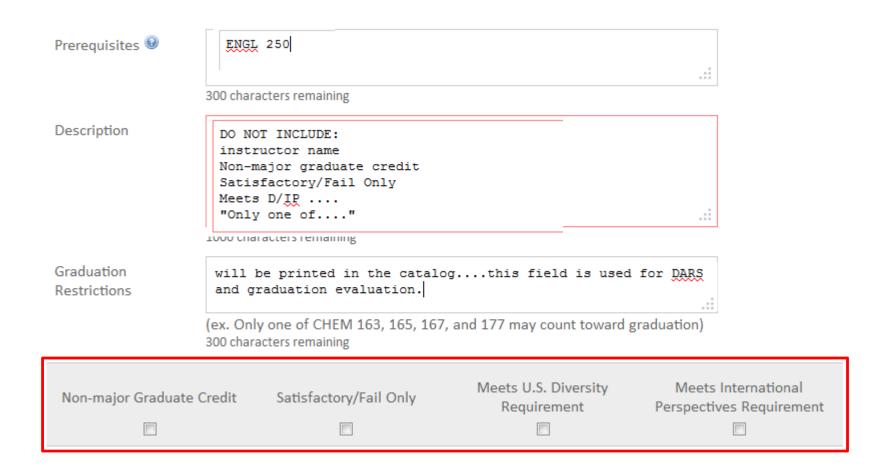

If this course has been offered experimentally, list the terms it has been offered: (ex. Fall 2004, Summer 2005, Fall 2005) 200 characters remaining What is the justification for proposing the course at this time? (Will not appear in the catalog description) 300 characters remaining Save Changes Cancel Save & Submit Admin Save

#### **Experimental Courses**

- Not automatically added to the catalog.
- Must be offered <u>successfully</u> the fall semester prior to catalog publication. Fall 2013 experimental courses can be added to the 2014-2015 catalog.
- Disclaimer: Colleges or departments may have additional restrictions or requirements.

## Suggestions for adding an experimental course:

- Go to the experimental course web site:
  www.registrar.iastate.edu/facultystaff/courses/explistings
- Copy text from the course you want to add.
- Paste in the description field.
- Pull out portions to populate the other fields.